### **1 But**

La RFC 1009 publiée en 1987 précise la manière dont un réseau peut utiliser plusieurs masques de sous réseau x. Le préfixe étendu prenant une longueur variable, on parle alors de Variable Length Subnet Mask (VLSM).

Cette méthode de découpage des réseaux présente deux grands avantages :

● L'optimisation de l'utilisation de l'espace d'adressage

Un gros problème avec les masques de sous réseaux uniques, c'est qu'ils figent une fois pour toute le nombre de sous réseaux et le nombre d'hôtes par sous réseau. Prenons le cas du réseau 130.5.0.0/16 subnetté /22. Nous obtenons 64 sous réseaux de 1022 (2\*\*10 -2) hôtes. Si nous avons à un moment besoin de créer un sous réseau de seulement 20 ou 30 machines, nous perdons près de 1000 adresses ! Un réseau subnetté à 26 répondrait mieux à ce besoin . Le VLSM permet de faire varier la longueur du masque, donc d'ajuster la taille des sous réseaux de manière adéquate.

● L'agrégation de routes au niveau des routeurs

La base de l'agrégation se trouve dans le découpage récursif de l'espace d'adressage. Cet espace est découpé en sous-espaces, eux-mêmes découpés à leur tour en sous sous espaces etc. Le routage d'un niveau contiendra alors l'information de routage pour les sous niveaux et les niveaux inférieurs : une seule route suffit donc pour annoncer un ensemble des sous réseau x.

Exemple de découpage d'un réseau par la méthode VLSM :

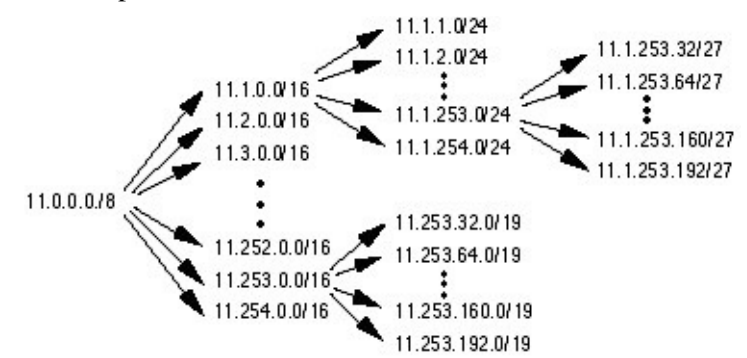

Le but de ce TP est de procéder au découpage d'un réseau dont l'IP est fixée selon la méthode VLSM pour optimisé l'espace d'adressage disponible en fonction du cahier des charges et paramétrer les routeurs en utilisant la notion d'agrégation de routes.

# **2 Prérequis**

Pour réaliser ce TP, vous devez avoir fait les TP « Le matériel dans un réseau local TCP/IP » et « Configuration des routeurs Cisco avec l'IOS ».

Vous aurez besoin du logiciel Packet Tracer V4.0 de Cisco.

# **3 Travail a réaliser**

### **3.1 Travail préliminaire : Découpage du réseau**

Le réseau est composé de 175 machines réparties sur un seul segment.

Vous utiliserez le bloc d'IP: 192.168.9.0 /24

Vous souhaitez, à l'aide d'un routeur supportant le CIDR et le VLSM, diviser le réseau en 3 segments (A, B et C), mais vous n'avez pas le droit de changer d'ID de réseau.

Les 175 hôtes seront répartis ainsi :

#### **A: 100 hôtes, B: 50 hôtes et C: 25 hôtes.**

Vous devez également réserver des adresses pour un futur quatrième réseau dont vous indiquerez la taille maximale.

# **3.2 Le réseau**

Réalisez la structure de réseau suivante :

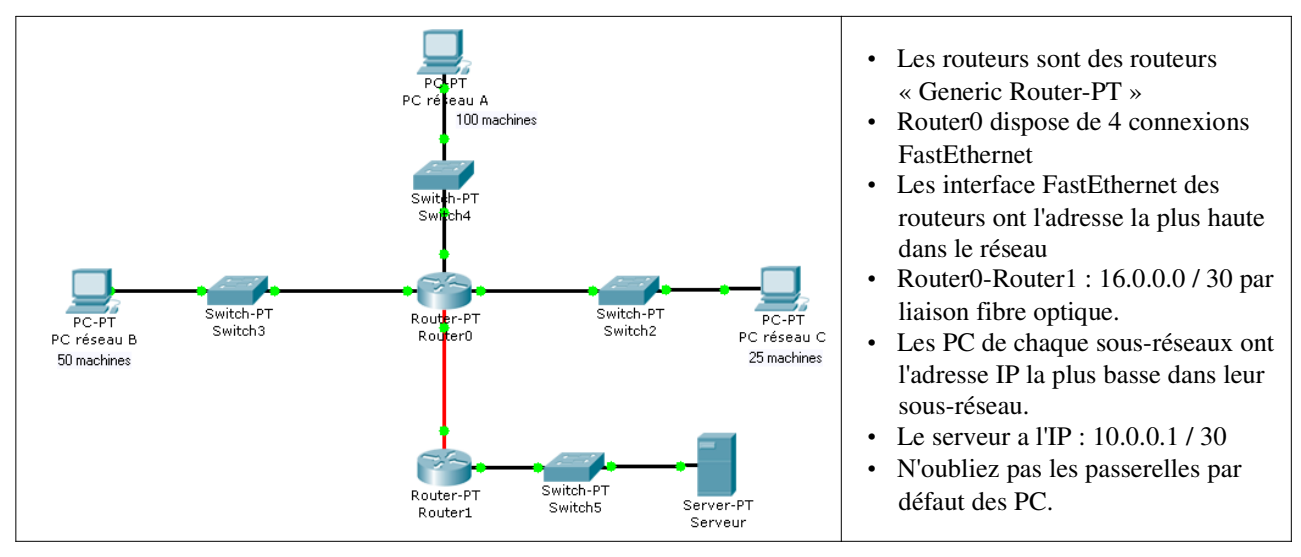

Ajoutez aux routeurs les modules nécessaires. Activez toutes les interfaces utilisées. Tous les paramétrages des routeurs devront être effectués par l'interface de commandes en ligne (Cliquez sur le routeur puis utilisez l'onglet CLI).

Pour chaque routeur, indiquez quelles sont les routes connues par défaut :

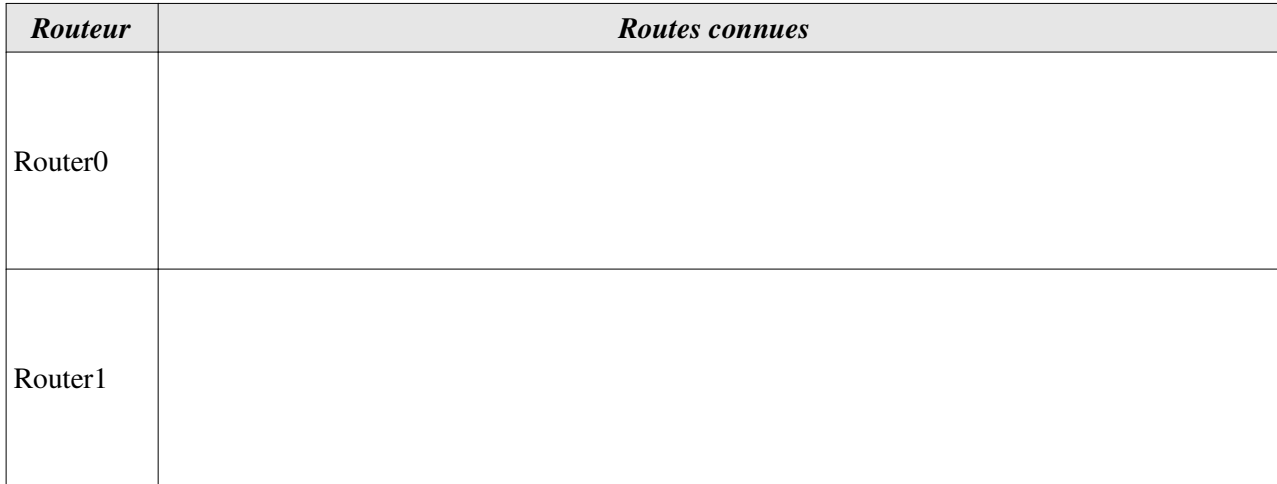

A l'aide de l'interface de commandes en ligne de chaque routeur, vérifiez vos réponses.

# **3.3 Configuration des tables de routages sans agrégation de routes**

Ajoutez à Router0 la route statique permettant d'accéder au Serveur.

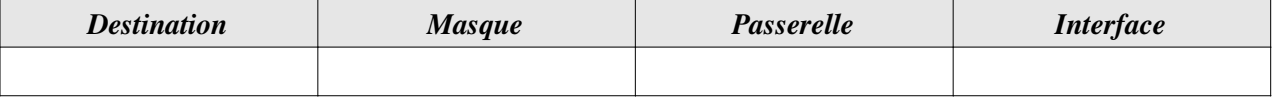

Ajoutez à Router1 les routes statiques permettant d'accéder aux réseaux A, B et C.

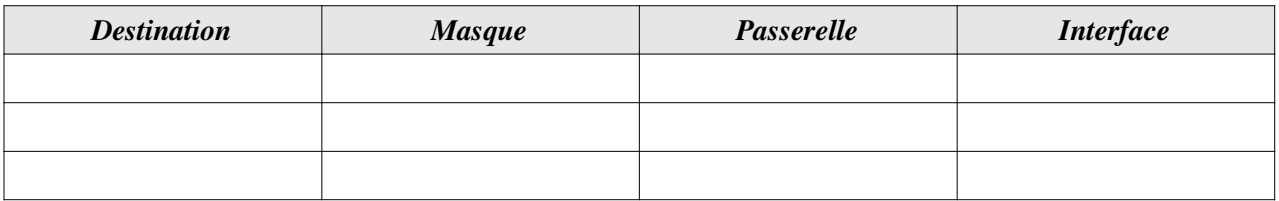

Procédez aux tests de connectivités et vérifiez le bon fonctionnement du réseau.

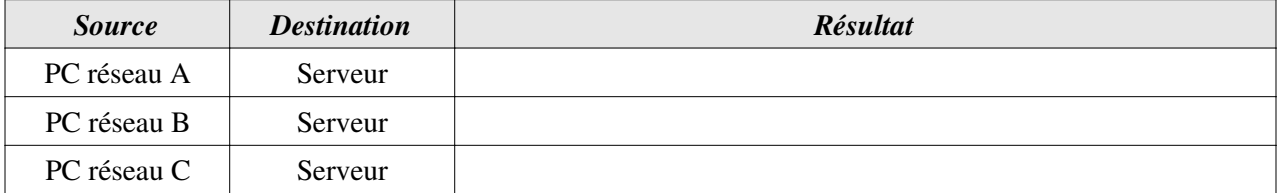

Le réseau s'agrandit et on ajoute un quatrième parc de 12 hôtes :

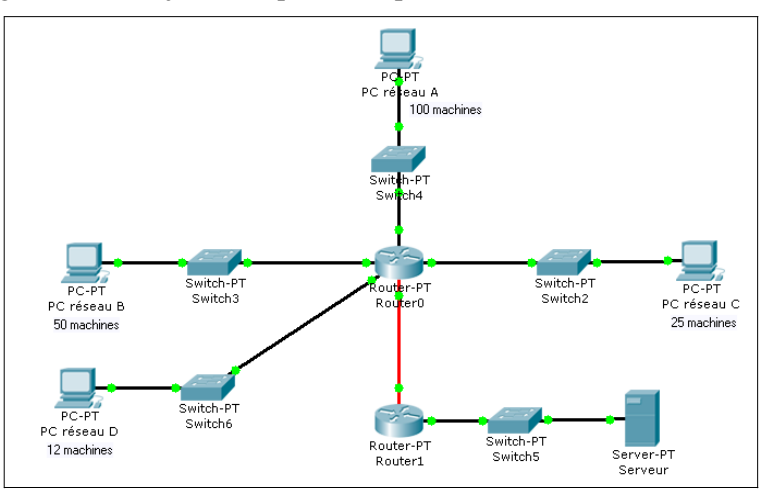

Configurez PC réseau D selon le cahier des charges définit lors du travail préliminaire.

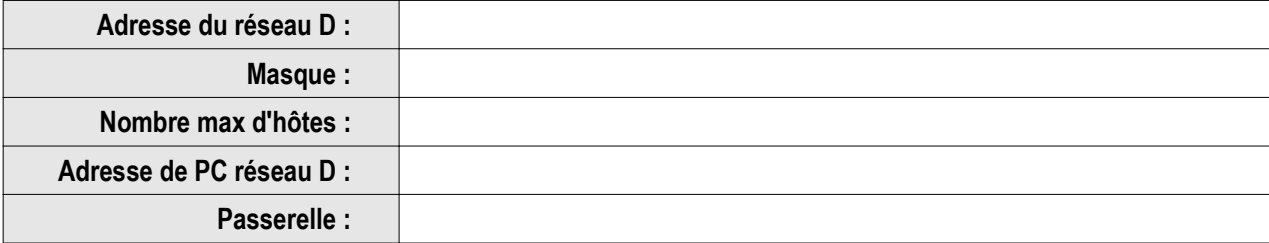

Testez la connectivité entre PC réseau D et Serveur :

Que faut-il faire pour pour établir la connectivité entre PC réseau D et Serveur ?

### **3.4 Configuration du routeur Router1 avec agrégation de routes**

Supprimez les routes statiques de Router1 et ré-écrivez la en une seule ligne en vous appuyant sur le principe de l'agrégation de routes.

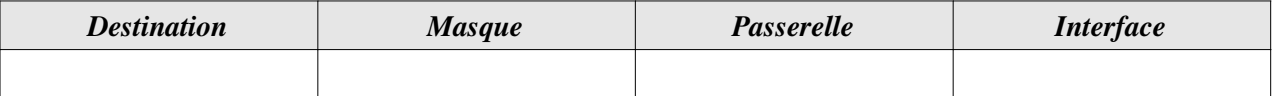

Procédez aux tests de connectivités et vérifiez le bon fonctionnement du réseau.

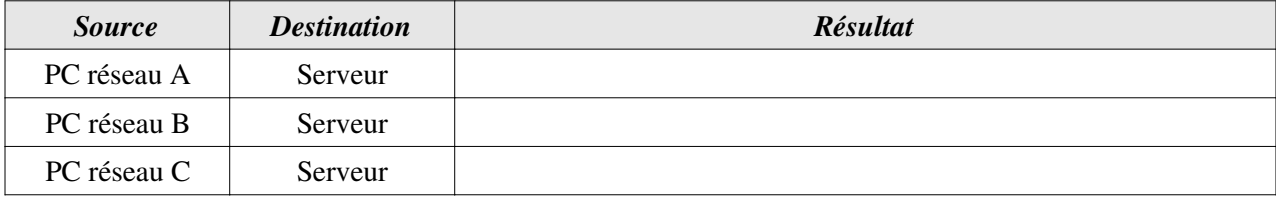

### **3.5 Conclusion**

Quels avantages présentent ici l'utilisation d'un découpage VLSM l'agrégation de routes ?